## *הוראות הרשמה ליעוץ מערכת לשנה"ל תשפ"א*

- [https://meyda.orot.ac.il/michlol3/studentportalwap/Pt\\_Login.aspx](https://meyda.orot.ac.il/michlol3/studentportalwap/Pt_Login.aspx) לקישור כניסה .1 )אתר המכללה / כניסה למערכות מידע / מידע אישי לסטודנט(.
	- .2 במסך זה יש להקיש מספר ת.ז. ואת סיסמת הכניסה שקיבלת.
- 3. במידה ואין בידך סיסמא יש לפנות למשה מוזס במייל: moshem@orot.ac.il או עינב לוי: il.av@orot.ac

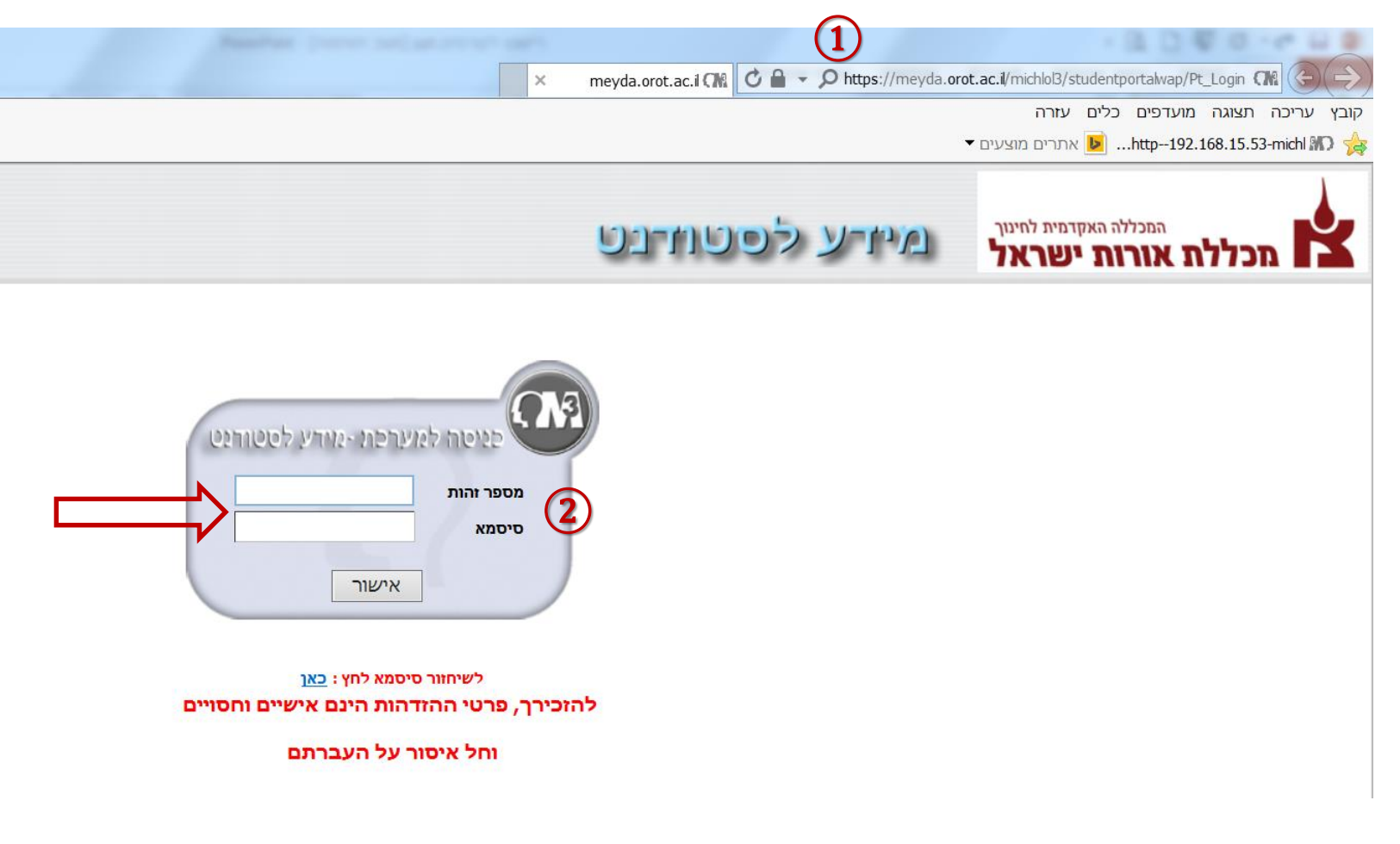

# בשלב זה יפתח מסך *מידע לסטודנט*.

3. במסך זה יש ללחוץ על <u>ל</u> רישום לקורסים.

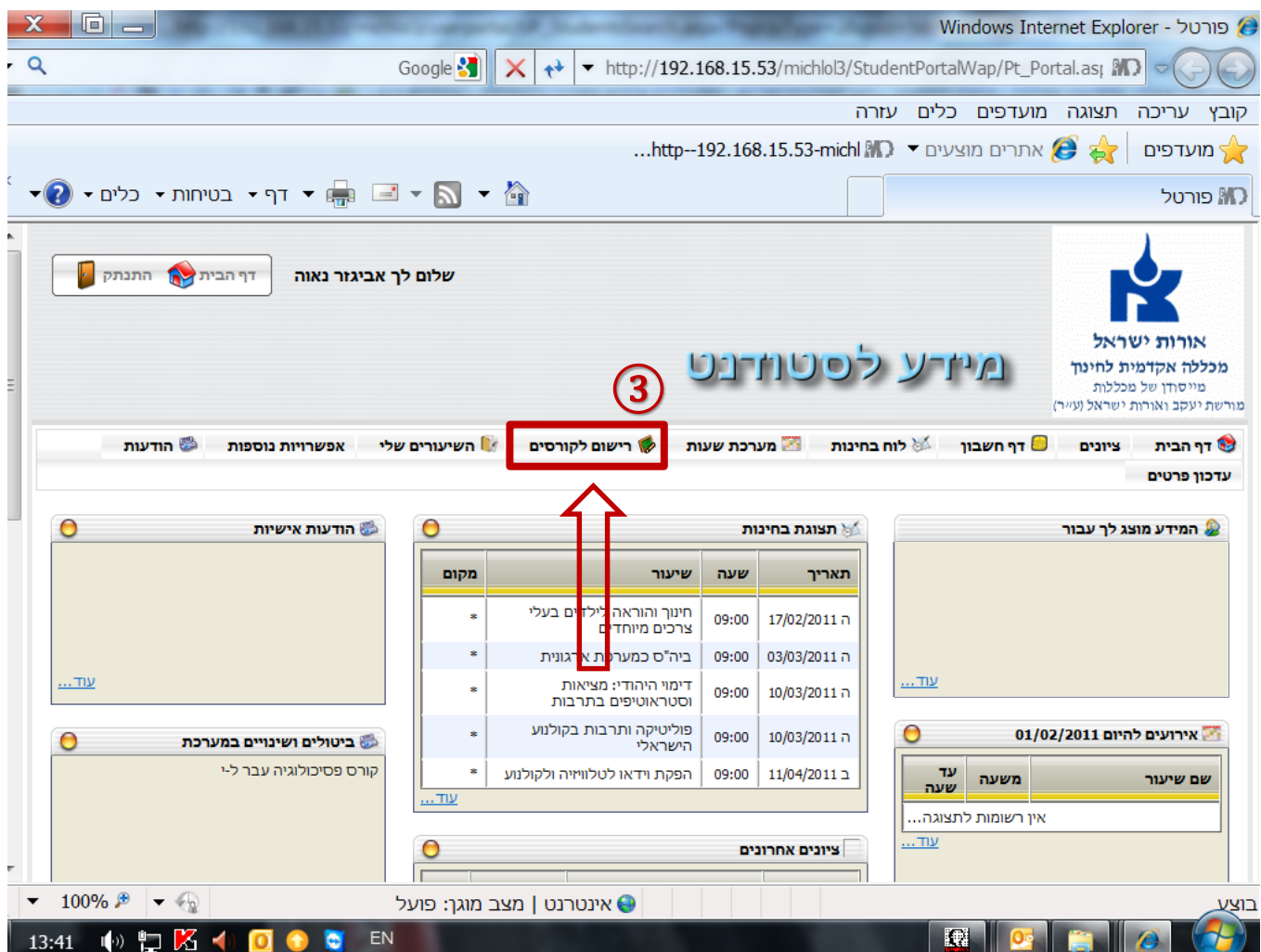

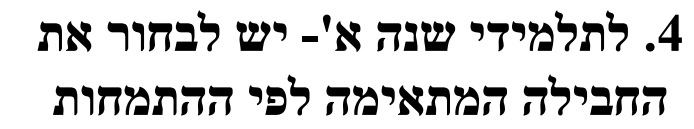

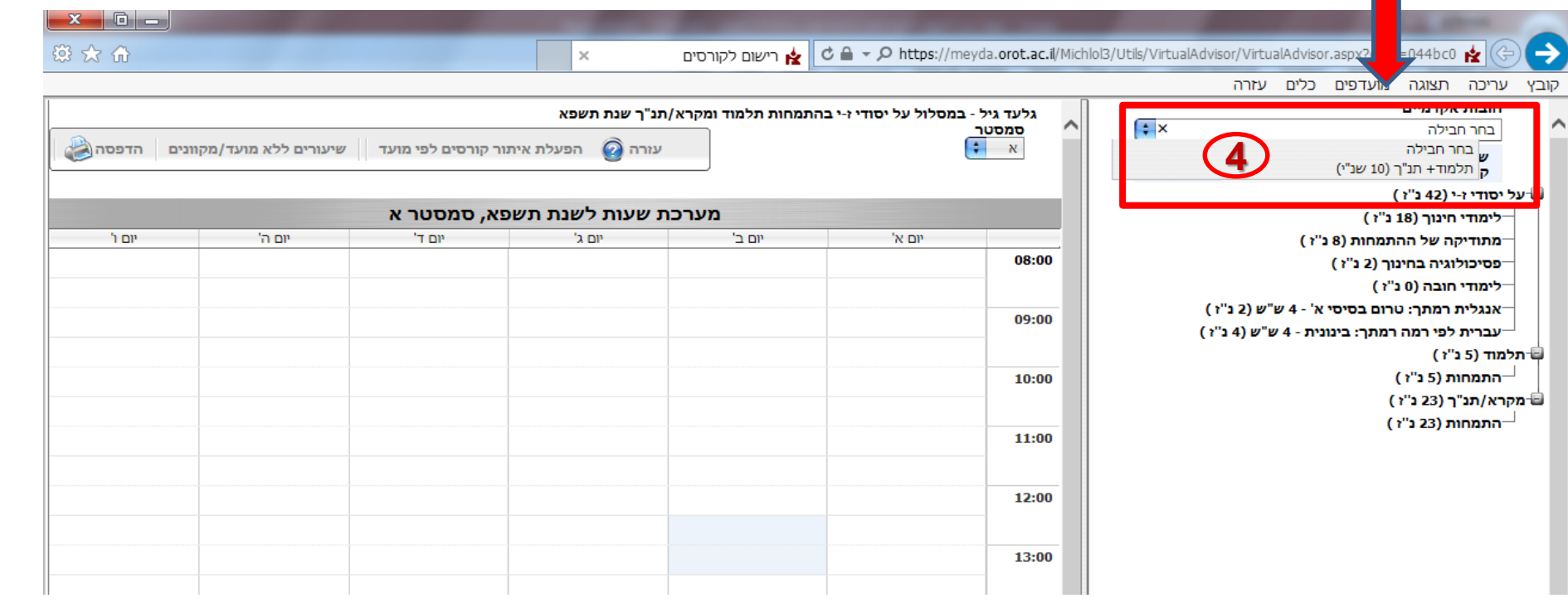

## *הוראות רישום לחבילת קורסים*

### .5 יש ללחוץ על "רישום לחבילה"

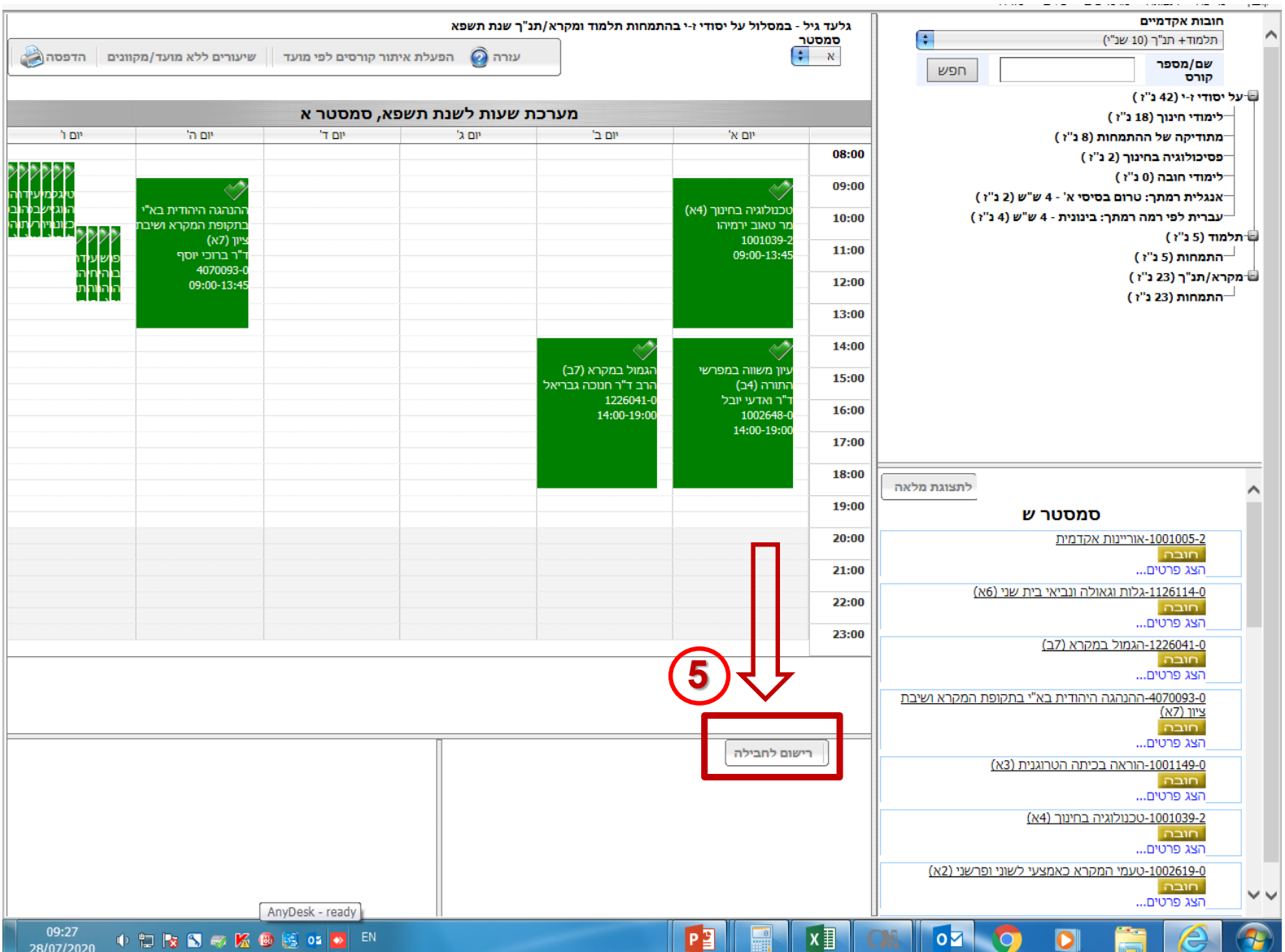

#### בשלב זה יפתח חלון המאשר את הרישום לקורס.

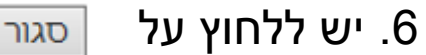

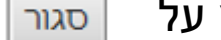

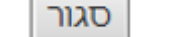

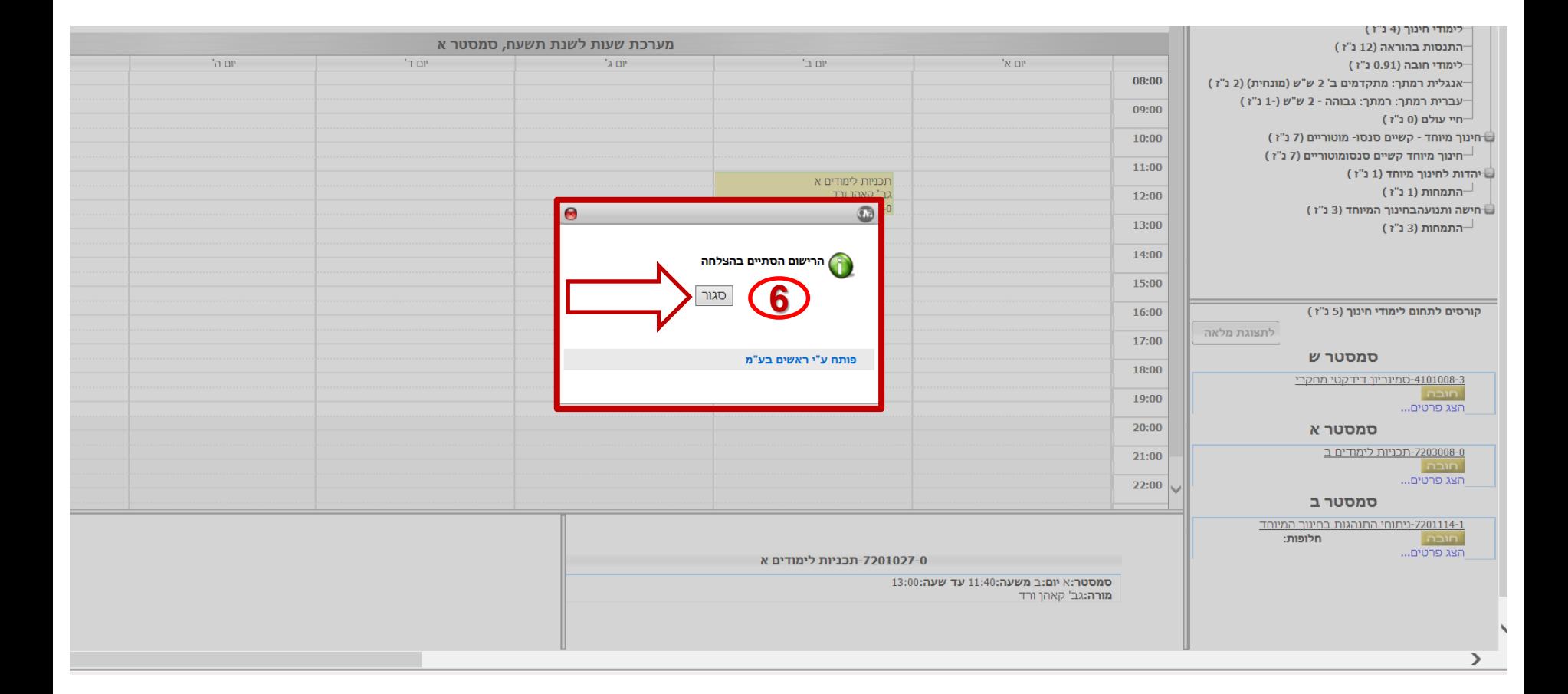